Stel het toetsenbord en de muis in | Installez le clavier et la souris Configure o teclado e o mouse | Configure el teclado y el ratón

## 3 Connect the power cable and press the power button

Sluit de stroomkabel aan en druk op de aan-uitknop Connectez le câble d'alimentation et appuyez sur le bouton d'alimentation Conecte o cabo de alimentação e pressione o botão liga/desliga Conecte el cable de alimentación y presione el botón de encendido

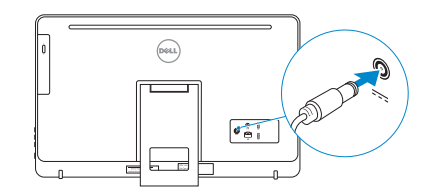

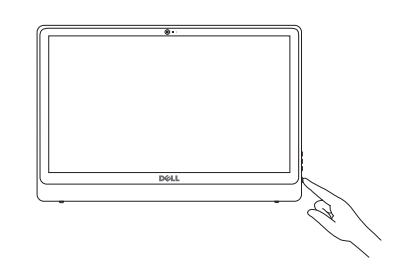

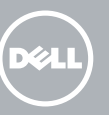

Snelstartgids Guia de Início Rápido Guía de inicio rápido

## 4 Finish Windows setup

#### **NOTE:** If you are connecting to a secured wireless network, enter the password for the wireless network access when prompted.

Voltooi de installatie van Windows Terminez l'installation de Windows Conclua a configuração do Windows Finalice la configuración de Windows

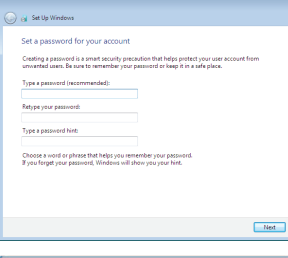

#### Set up password for Windows

Stel wachtwoord voor Windows in Configurez un mot de passe pour Windows Configure a senha para o Windows Establecer contraseña para Windows

## Help protect your computer and improve Windows automatically Use recommended settings<br>Install impotent and recommended updates, help make laternet browsing safer, a<br>online for solutions to problems, and help Microsoft improve Windows. Install important updates only<br>Oelv install security updates and other important updates for Windows. Ask me later<br>Until you decide your computer might be vulnerable to security threats. **Learn more assure encouper**<br>When you use recommended esttings or install updates only, some information is sent to<br>Microsoft. The information is not used to identify you or contact you. To turn off these settings<br>later, s

- **A.B.:** Als u verbinding maakt met een beveiligd draadloos netwerk, vul dan het wachtwoord voor het netwerk in wanneer daar om gevraagd wordt.
- **REMARQUE :** si vous vous connectez à un réseau sans fil sécurisé, saisissez le mot de passe d'accès au réseau sans fil lorsque vous y êtes invité.
- **X** NOTA: Quando se conectar a uma rede sem fio segura, digite a senha para o acesso à rede sem fio quando solicitado.
- **NOTA:** Si se conecta a una red inalámbrica segura, introduzca la contraseña de acceso a la red inalámbrica cuando se le solicite.

#### Connect to your network

#### To learn about the features and advanced options available on your computer, click Start  $\bigoplus$  → All Programs → Dell Help Documentation.

Maak verbinding met uw netwerk Connectez-vous à votre réseau Conecte-se à rede Conectar a la red

> Para obter mais informações sobre os recursos e opções avançadas disponíveis no computador, clique em Iniciar +→ Todos os programas→

Socle chevalet Suporte do cavalete<br>Soporte en caballete

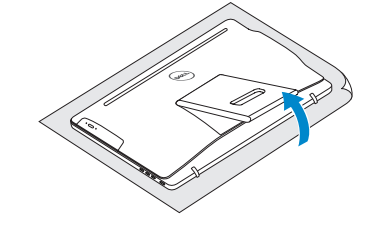

#### Protect your computer

Beveilig de computer Protégez votre ordinateur Proteja seu computador Proteger el equipo

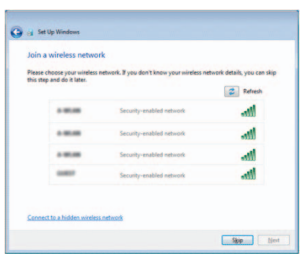

## For more information

Voor meer informatie | Informations supplémentaires Para obter mais informações | Para obtener más información

Als u meer wilt weten over de functies en geavanceerde opties die beschikbaar zijn op uw desktop, klikt u op Start  $\bigoplus$  Alle programma's→ Dell Help documentatie. Pour plus d'informations sur les fonctionnalités et les options avancées disponibles sur votre ordinateur, cliquez sur Démarrer + Tous les programmes→ Dell Help Documentation .

#### Documentação de ajuda da Dell .

Para obtener información sobre las funciones y opciones avanzadas disponibles en su equipo, haga clic en Inicio **↔ Todos los programas** Documentación de ayuda de Dell .

#### See the documentation that shipped with the keyboard and mouse.

Raadpleeg de documentatie die bij het toetsenbord en de muis is meegeleverd. Reportez-vous à la documentation fournie avec le clavier et la souris. Consulte a documentação que acompanha o teclado e o mouse. Consulte la documentación que se envía con el teclado y el ratón.

## 1 Setting up the stand

Stel de standaard in | Installer le socle inclinable Monte o suporte | Montaje del soporte

#### Easel stand Ezelstandaard

## Pedestal stand

Voetstuk | Socle piédestal Suporte do pedestal | Soporte en pedestal

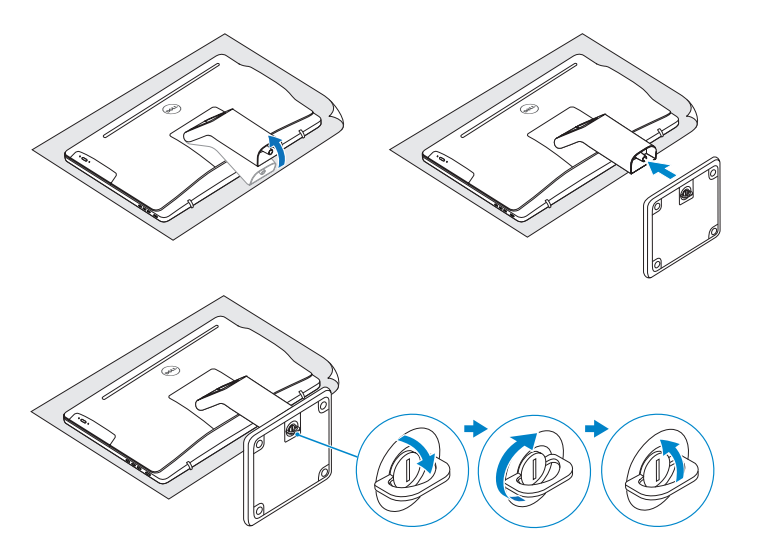

## 2 Set up the keyboard and mouse

## Quick Start Guide

# Inspiron 24

3000 Series

## Features

Kenmerken | Caractéristiques | Recursos | Funciones

## Tilt

Kantelen | Incliner | Inclinação | Reclinable

2015-05

© 2015 Dell Inc. Printed in China.

© 2015 Microsoft Corporation.

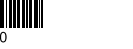

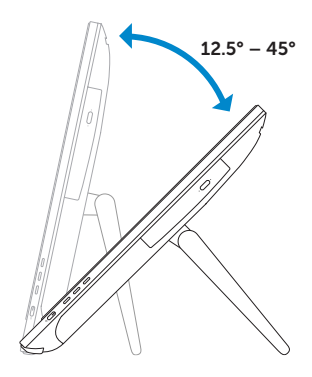

- 9. Regulatory label
- 10. Power-adapter port
- 11. Network port
- 12. USB 2.0 ports (2)
- 13. Audio-out port
- 14. Power button
- 15. Screen off/on button
- 16. Brightness control buttons (2)
- 17. Optical drive (optional)
- 9. Regelgevingsplaatje
- 10. Poort voor netadapter
- 11. Netwerkpoort
- 12. USB 2.0-poorten (2)
- 13. Audio-uit-poort
- 14. Aan-uitknop
- 15. Aan-uitknop beeldscherm
- 16. Bedieningsknoppen voor helderheid (2)
- 17. Optisch station (optioneel)
- 9. Étiquette de conformité aux normes
- 10. Port de l'adaptateur d'alimentation
- 11. Port réseau
- 12. Ports USB 2.0 (2)
- 13. Port de sortie audio
- 14. Bouton d'alimentation
- 15. Bouton marche/arrêt de l'écran
- 16. Boutons de commande de la luminosité (2)
- 17. Lecteur optique (en option)
- 1. Microfone (apenas em computadores 9. Etiqueta normativa com tela sensível ao toque)
- 2. Microfone (apenas em computadores 11. Porta de rede com tela não sensível ao toque)
- 3. Luz de status da câmera
- 4. Câmera
- 5. Leitor de cartão de mídia
- 6. Portas USB 3.0 (2)
- 7. Porta para headset
- 8. Etiqueta de serviço
- 1. Micrófono (solo en equipos con pantalla táctil)
- 2. Micrófono (solo en equipos con pantalla no táctil)
- 3. Indicador luminoso de estado de la cámara
- 4. Cámara
- 5. Lector de tarietas multimedia
- 6. Puertos USB 3.0 (2)
- 7. Puerto de audífonos
- 8. Etiqueta de servicio

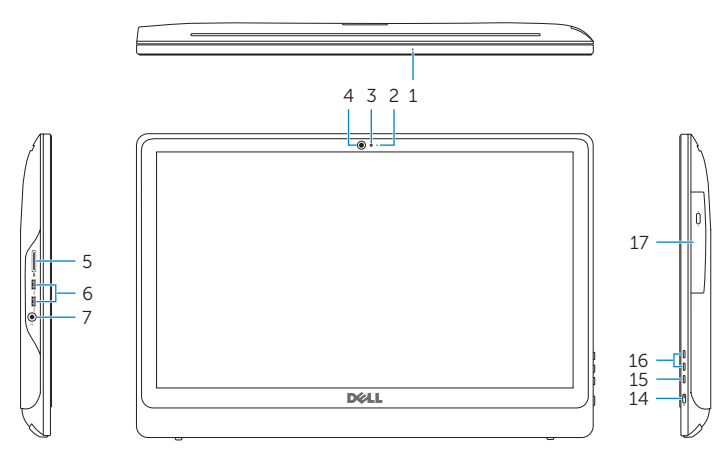

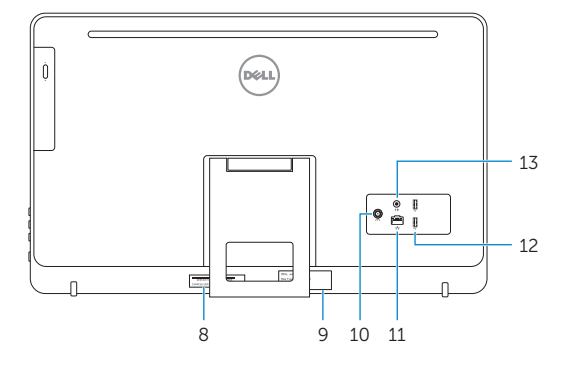

- 1. Microphone (on computers with touchscreen display only)
- 2. Microphone (on computers with non-touchscreen display only)
- 3. Camera-status light
- 4. Camera
- 5. Media-card reader
- 6. USB 3.0 ports (2)
- 7. Headset port
- 8. Service Tag label
- 1. Microfoon (alleen op computers met aanraakscherm)
- 2. Microfoon (alleen op computers zonder aanraakscherm)
- 3. Statuslampje camera
- 4. Camera
- 5. Mediakaartlezer
- 6. USB 3.0-poorten (2)
- 7. Headsetpoort
- 8. Servicetag
- 1. Microphone (uniquement sur les ordinateurs à écran tactile)
- 2. Microphone (uniquement sur les ordinateurs à écran non tactile)
- 3. Voyant d'état de la caméra
- 4. Caméra
- 5. Lecteur de carte mémoire
- 6. Ports USB 3.0 (2)
- 7. Port pour casque
- 8. Étiquette de numéro de série

#### Product support and manuals

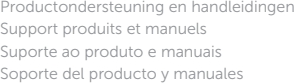

dell.com/support dell.com/support/manuals

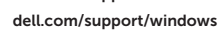

#### Contact Dell

Neem contact op met Dell | Contacter Dell Entre em contato com a Dell | Póngase en contacto con Dell

## dell.com/contactdell

#### Regulatory and safety

Regelgeving en veiligheid | Réglementations et sécurité Normatização e segurança | Normativa y seguridad

#### Regulatory model

Wettelijk model | Modèle réglementaire Modelo regulatório | Modelo normativo

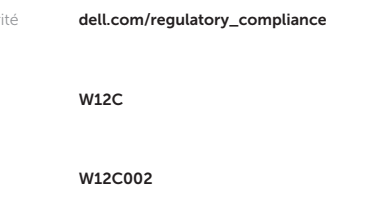

#### Regulatory type

Wettelijk type | Type réglementaire Tipo regulatório | Tipo normativo

#### Computer model

Computermodel | Modèle de l'ordinateur Modelo do computador | Modelo de equipo

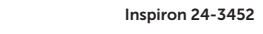

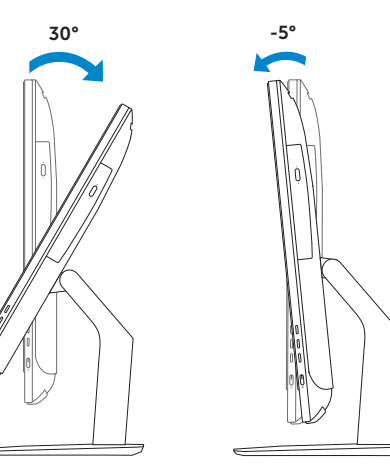

- 
- 10. Porta do adaptador de energia
- 
- 12. Portas USB 2.0 (2)
- 13. Porta de saída de áudio
- 14. Botão liga/desliga
- 15. Botão liga/desliga da tela
- 16. Botões de controle de brilho (2)
- 17. Unidade óptica (opcional)
- 9. Etiqueta normativa
- 10. Puerto de adaptador de alimentación
- 11. Puerto de red
- 12. Puertos USB 2.0 (2)
- 13. Puerto de salida de audio
- 14. Botón de encendido
- 15. Botón de apagado/encendido de pantalla
- 16. Botones de control de brillo (2)
- 17. Unidad óptica (opcional)

### Información para NOM, o Norma Oficial Mexicana

La información que se proporciona a continuación se mostrará en los dispositivos que se describen en este documento, en conformidad con los requisitos de la Norma Oficial Mexicana (NOM):

#### Importador:

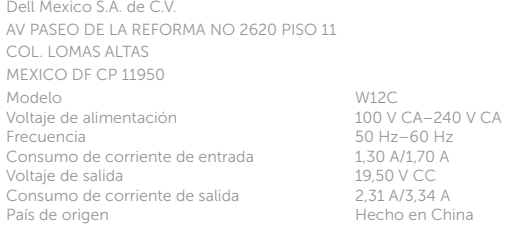

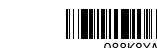